## **Why do you need to add a Trusted site?**

In an effort to protect university resources from outside threats, our computers by default sometimes block website information deemed as unknown or harmful. However, there are instances in which the information isn't harmful and, in fact, is needed to perform university work. By setting a website as a Trusted site, you are notifying your web browser the website is from a reliable source and thereby granting permission to your web browser to allow anything from that website to be displayed.

Not adding the Trusted sites listed in this guide could result in university systems and information not displaying properly, if at all.

*Note:* These instructions are for users of the Internet Explorer 6 or 7 browsers. Mozilla Firefox and Safari users will not need to add Trusted sites. Instead, refer to the Step-by-Step Guide [Disabling Pop-up Blockers.](https://www.cusys.edu/controller/documents/rpt-sbs%20/04_Disabling-Pop-up.pdf)

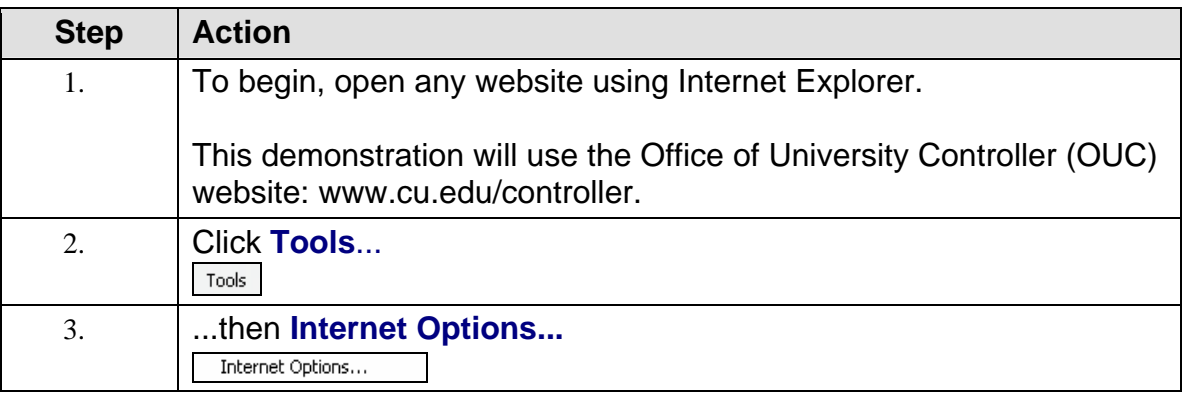

## **Step-by-Step Guide**  *General: Adding a Trusted Site*

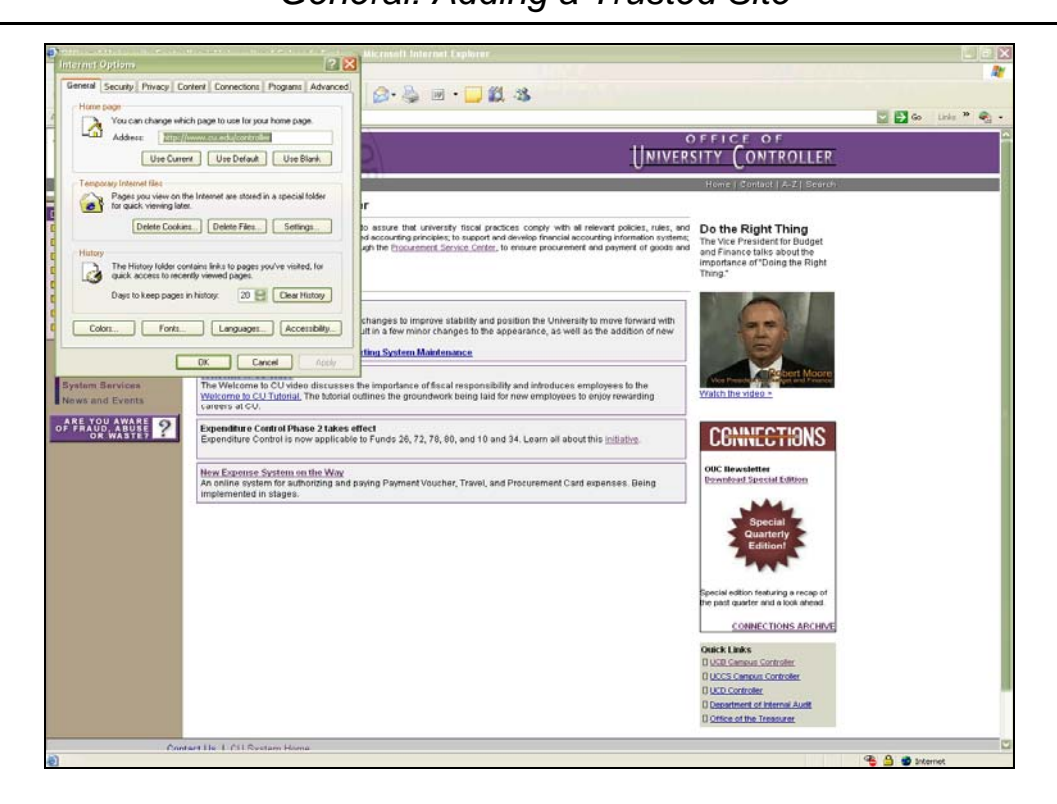

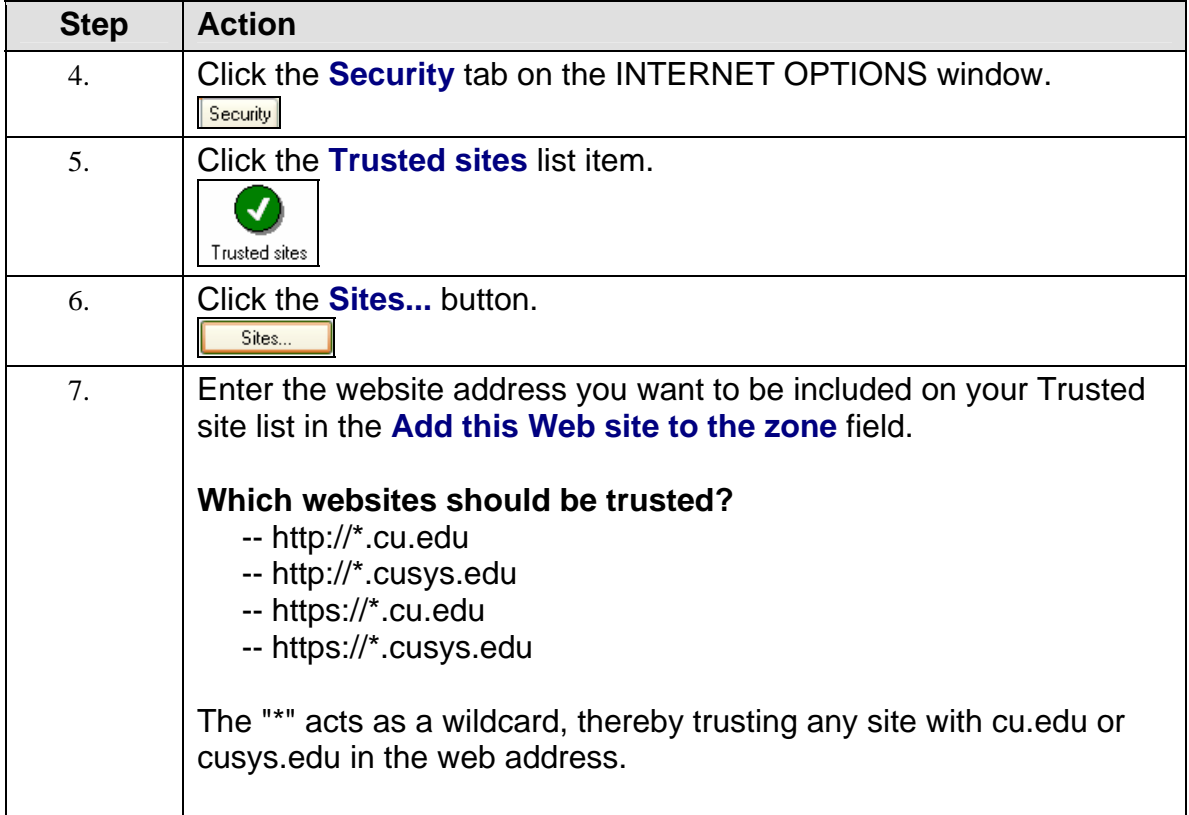

## **Step-by-Step Guide**

*General: Adding a Trusted Site* 

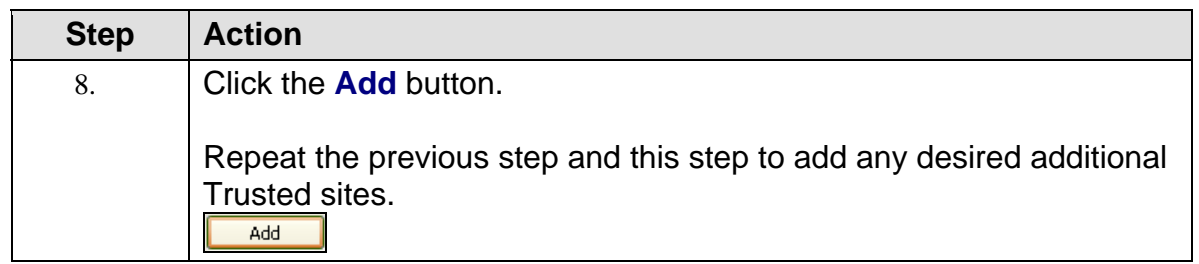

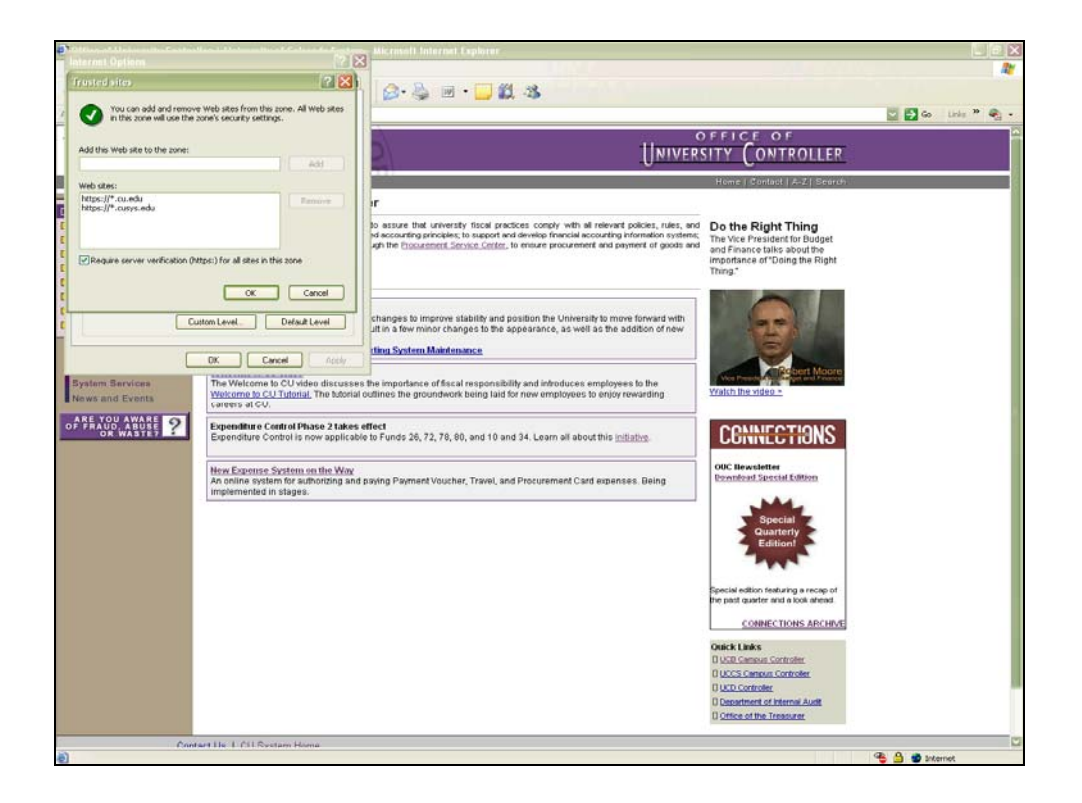

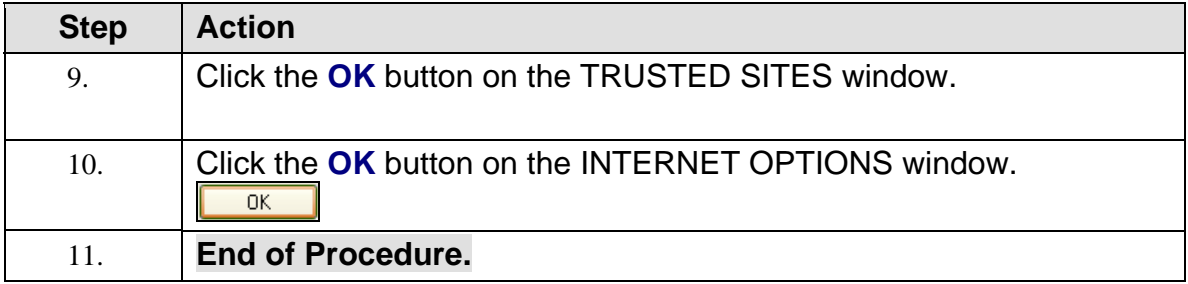